#### Optik Zaman Aralığı Reflektometre OTDR

# Test Konfigürasyonunu Ayarlama

Ölçüme başlamadan önce test için konfigürasyonu ayarlamanız gerekir.

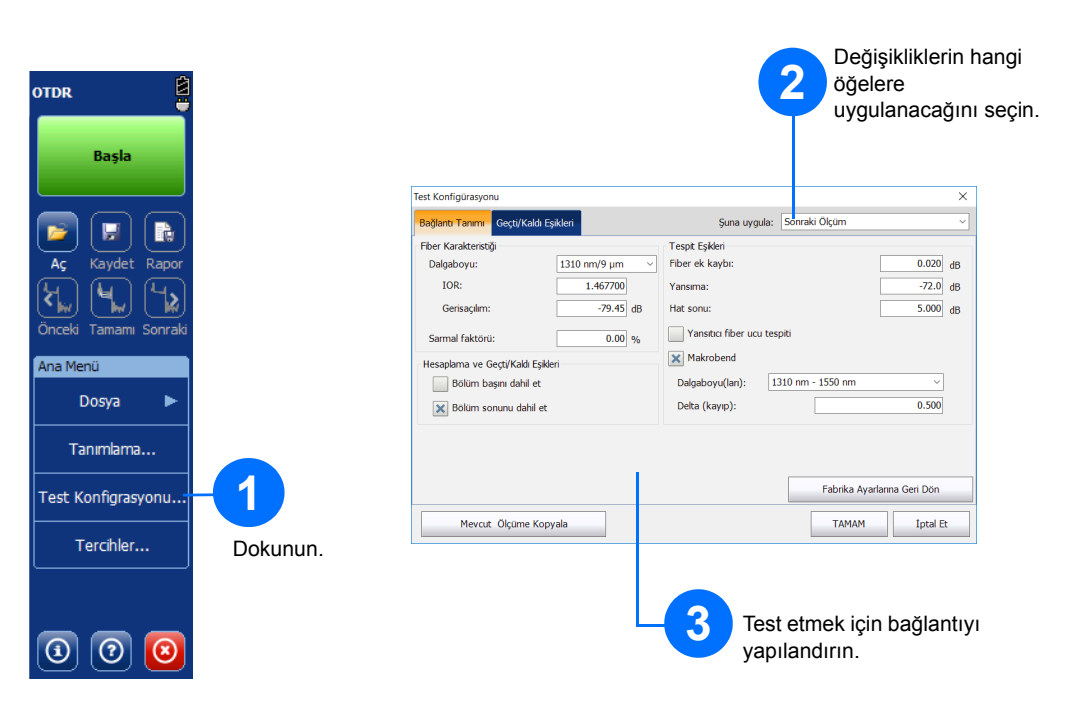

# Sonuçları Manuel Olarak Analiz Etme

Özet görünümü, ölçümünüzün sonuçlarını tek bakışta görmede kolaylık sağlar. **Özet** sekmesine dokunarak bu görünüme ulaşabilirsiniz.

## Özet Görünümünü Tanıma

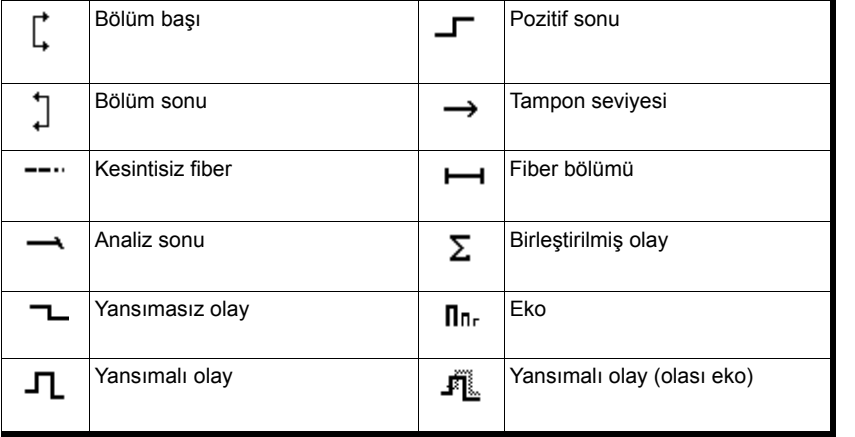

# Kısayol Düğmeleri

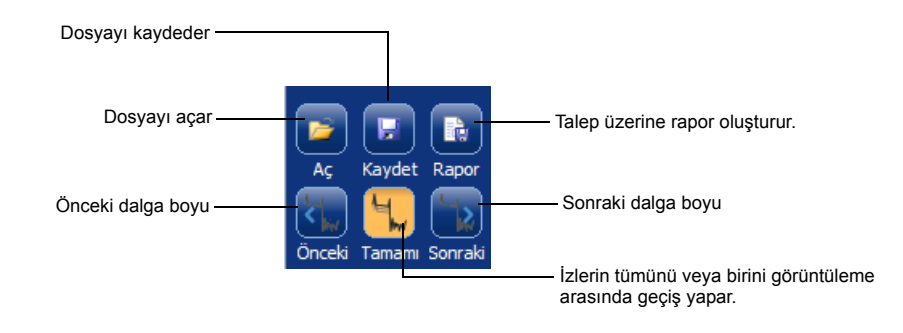

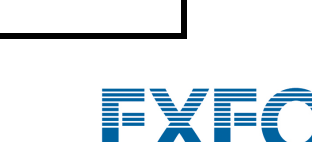

© 2017 EXFO Inc. Tüm hakları saklıdır. Kanada'da basılmıştır (2017-10)<br>Kanada'da basılmıştır (2017-10)<br>P/N: 1072575 Sürüm: 4.0.0.1

 $\odot$  CE

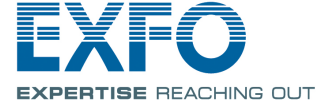

Daha fazla bilgi için, bkz. Kullanım Kılavuzu.

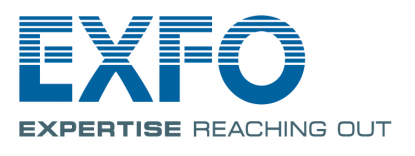

Aşağıdaki simgeler, test sonuçlarınızın olası olay türlerini gösterir:

# Olay Tablosu Simgelerini Tanıma

**Ölçüm** sekmesi, belirli sonuçları görmek için işaretleyicileri ve ölçüm türünü istediğiniz gibi ayarlamanıza olanak sağlar.

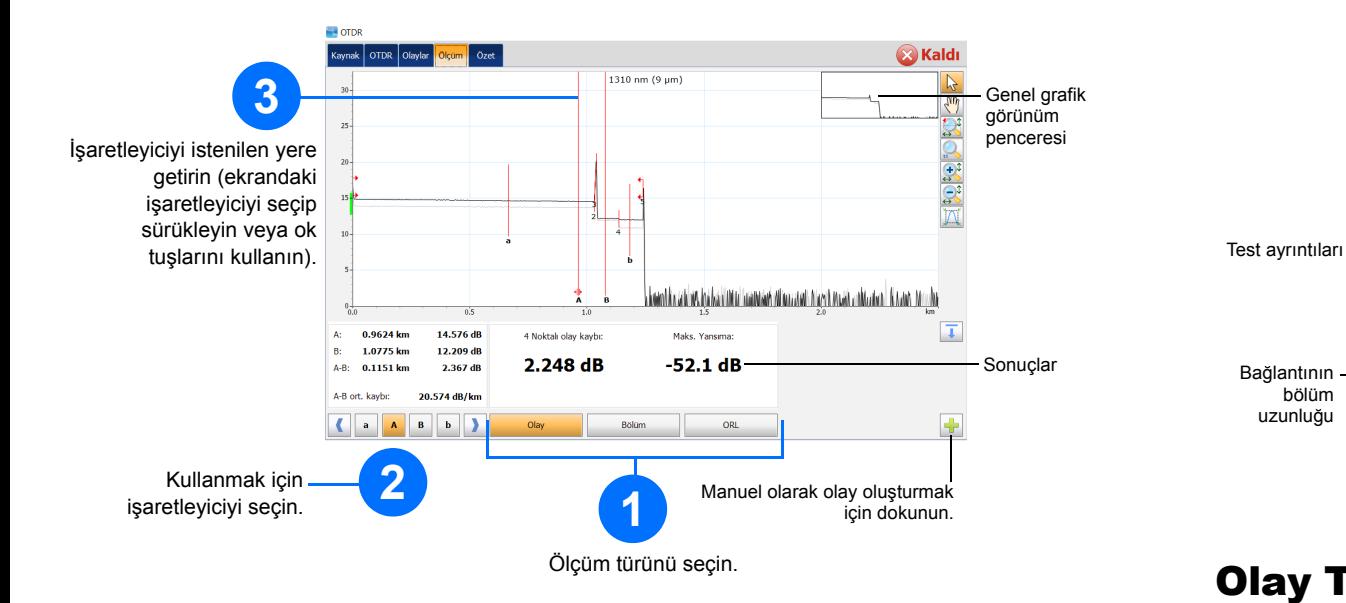

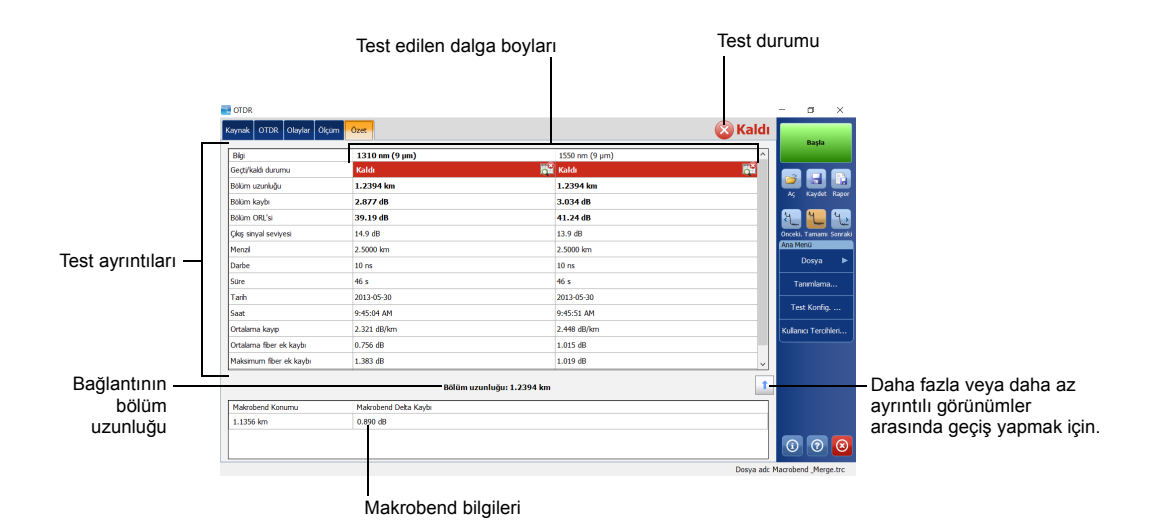

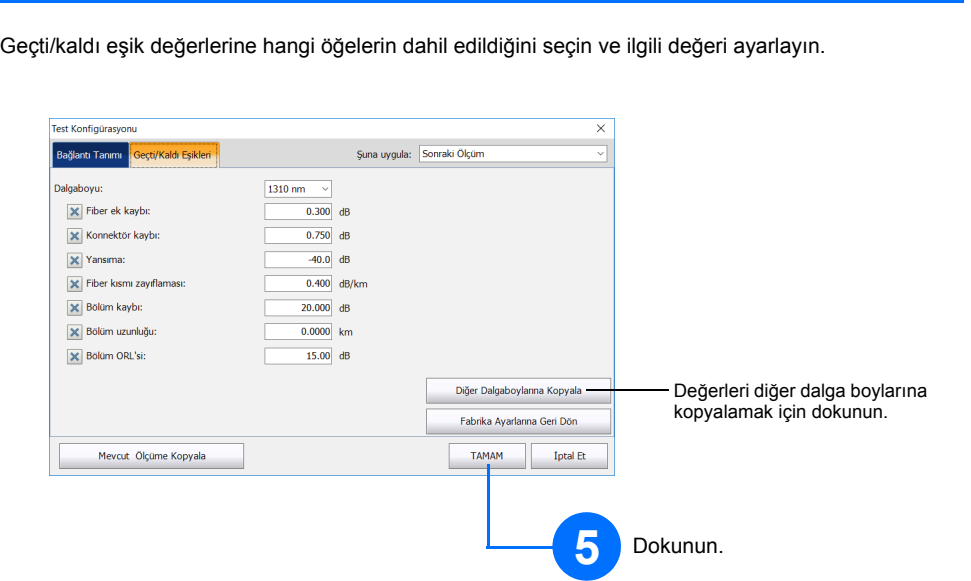

**4**

## Ortalama Alma Modunun Kullanımı

#### Gerçek Zamanlı Modun Kullanımı

Gerçek zamanlı modda ünite, fiber bağlantıyı izler ve oluşan değişiklikleri anında gösterir. Bu mod, tek seferde sadece bir dalga boyu için kullanılabilir.

Ortalama Alma modunda ünite; menzil, darbe genişliği ve süreye göre bir dizi ölçüm gerçekleştirir ve sonuçların ortalamasını ekranda gösterir.

**Auto** düğmesi, üniteye halihazırda bağlı olan fiber bağlantı için en iyi ölçüm ayarlarını otomatik olarak değerlendirerek üniteyi hızlıca ayarlamanıza yardımcı olur. **Başla**'ya dokunduğunuzda ayar seçimi gerçekleştirilir.

# Otomatik Ayarlar Özelliğini Kullanma

*Not: Otomatik ayarlar özelliğini kullanırken, Darbe ve Menzil düğmeleri ekranda görüntülenmez.*

Tampon ve kuyruk fiberleri, fiber üzerindeki ilk ve son konnektörlerin karakterize edilmesinde kullanılır. Bu fiberler, gerçek bölüm başını ve sonunu tanımlamanıza yardımcı olur.

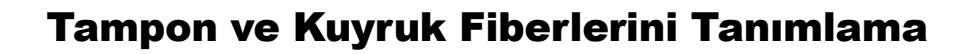

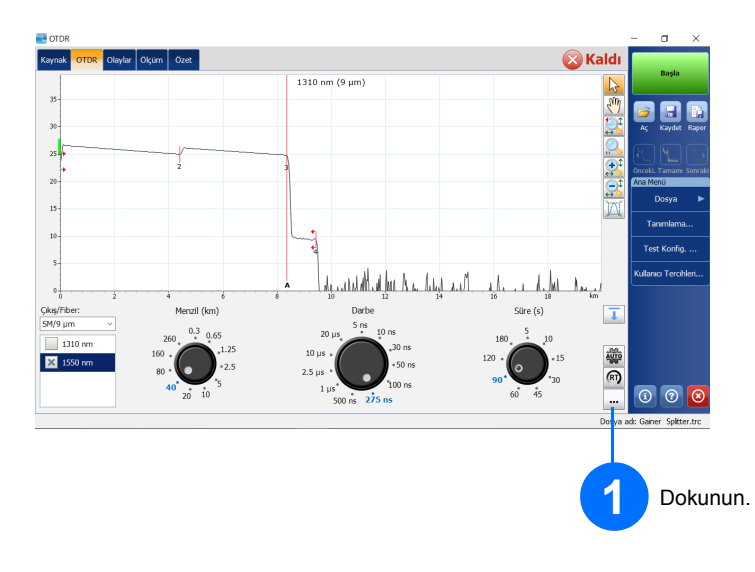

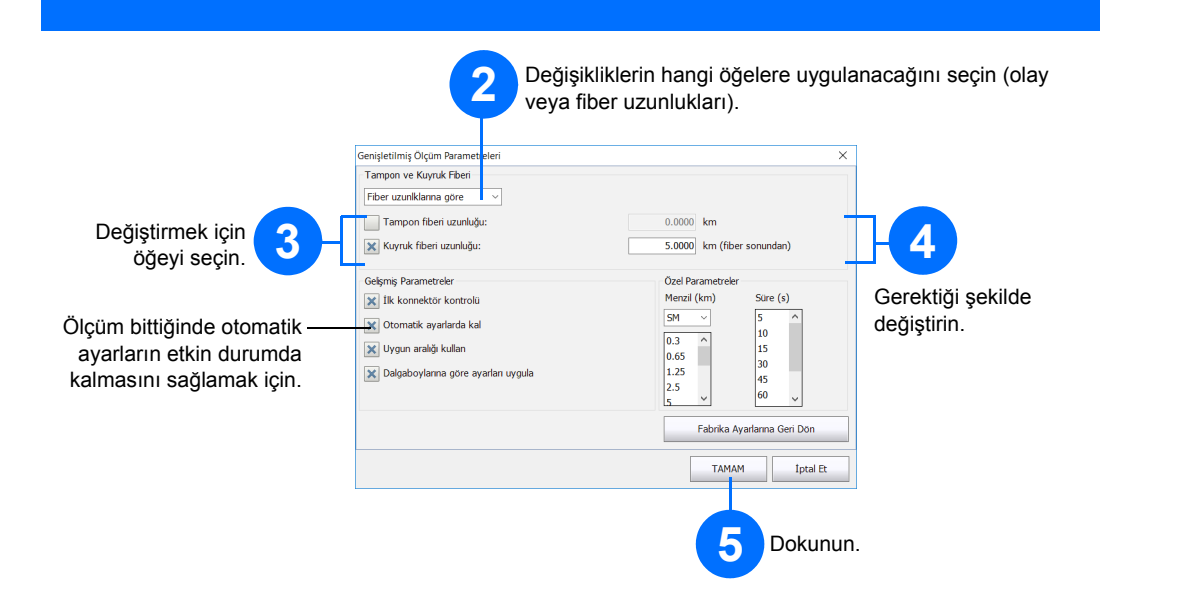

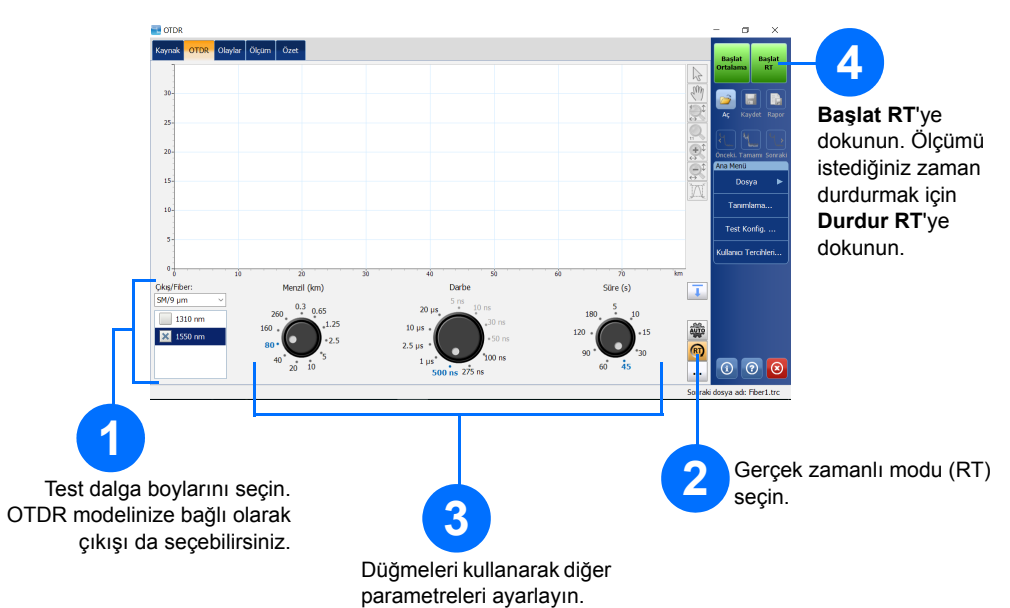

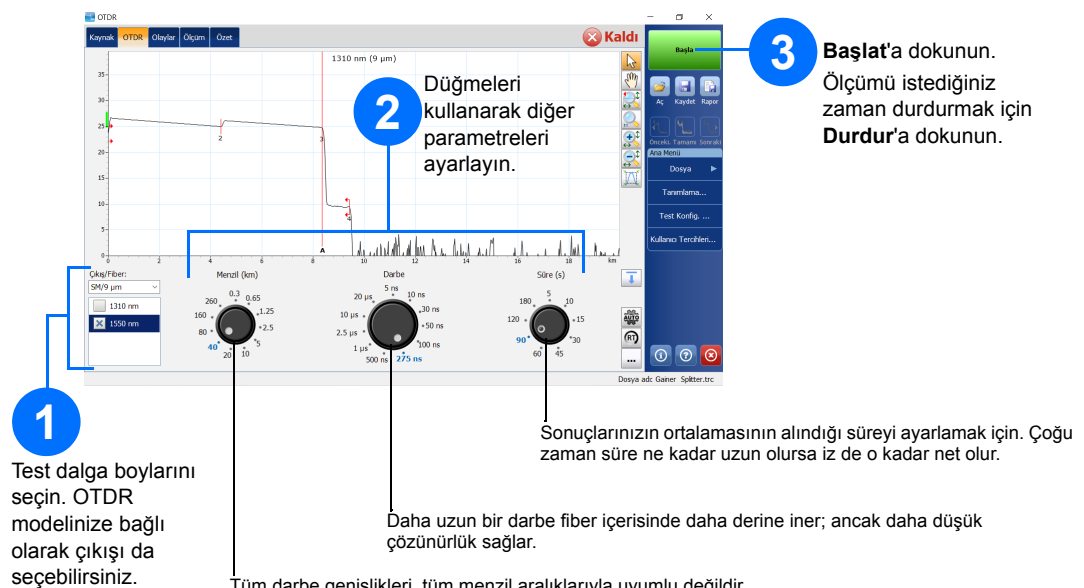

Tüm darbe genişlikleri, tüm menzil aralıklarıyla uyumlu değildir.

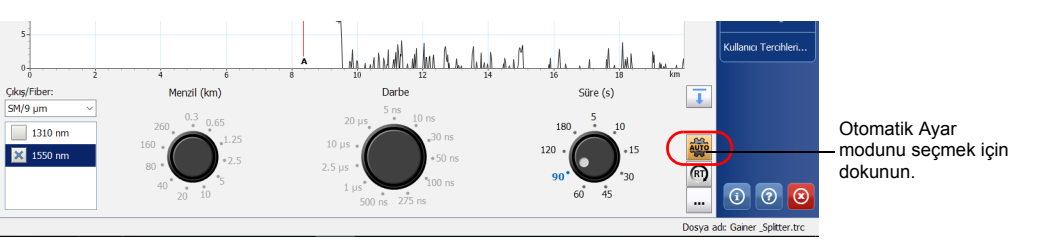